## **New Microsoft Teamsへの切り替え方法**

(1) 「新しいTeamsを試す」トグルをク リックする (2) 「今すぐ切り替え」をクリックする (3) New Teamsが起動して完了です

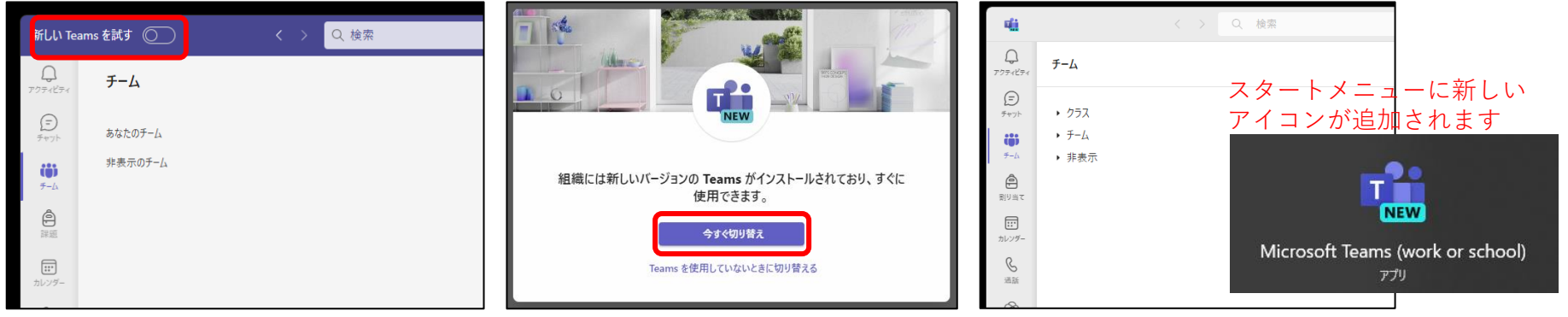

## **従来のTeamsへの戻し方**

(1) 「新しいTeams」トグルをクリック してOffにする

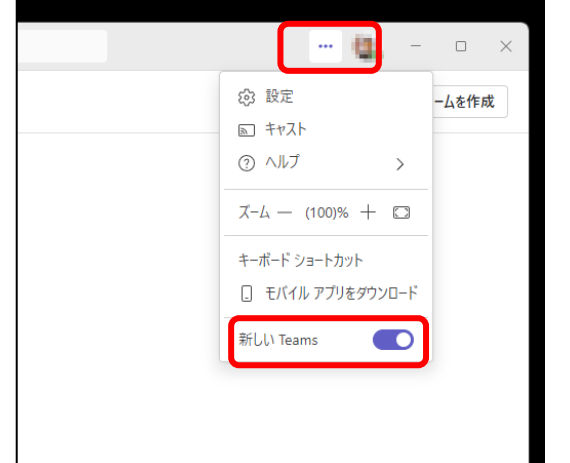